# AOBA-S プログラム開発・実行環境 利用手順書

⽇本電気株式会社

2024 年 3 ⽉ 29 ⽇

第 4 版

<< 改版履歴 >>

| 版数              | 改版日       | 改版理由                                     | 改版者        |
|-----------------|-----------|------------------------------------------|------------|
| 第1版             | 2023.8.1  | 第一版として作成                                 | <b>NEC</b> |
| 第2版<br>2023.8.4 |           | マニュアル全体のレイアウトおよび文章を変更。                   | <b>NEC</b> |
|                 |           | 「1.AOBA-S 実行プログラム開発・実行環境」において、           |            |
|                 |           | VH および VE についての説明を変更。コンパイルの互換性           |            |
|                 |           | について説明を変更。                               |            |
|                 |           | 「2.プログラム開発環境」において、ロードするモジュールの表           |            |
|                 |           | を VE、VH 用に変更。モジュール利用についての説明を変            |            |
|                 |           | 更。                                       |            |
|                 |           | 「3.プログラム実行環境」において、プログラム用ジョブスクリプ          |            |
|                 |           | 卜例の変更。                                   |            |
| 第3版             | 2023.8.30 | 「3.プログラム実行環境」において、環境変数                   | <b>NEC</b> |
|                 |           | VE OMP NUM THREADS の説明追加                 |            |
| 第4版             | 2023.3.29 | マニュアル全体の記載および利用コマンドを Intel OneAPI        | <b>NEC</b> |
|                 |           | 2023 から 2024 へ変更                         |            |
|                 |           | 「2.プログラム開発環境」のデフォルトで読み込まれる NEC           |            |
|                 |           | SDK バージョンの記載を NEC SDK を 5.0.2 から 5.2.0   |            |
|                 |           | に変更、 NEC MPI を 3.4.0 から 3.6.0 に変更、 NEC N |            |
|                 |           | LCを3.0.0から3.1.0に変更                       |            |
|                 |           | 「2.プログラム開発環境」へ MODULES_AUTO_HANDL        |            |
|                 |           | ING の説明を追加                               |            |
|                 |           | 「3.プログラム実行環境 2)」ヘノードあたりのプロセス数の指          |            |
|                 |           | 定方法を追加                                   |            |
|                 |           |                                          |            |
|                 |           |                                          |            |
|                 |           |                                          |            |
|                 |           |                                          |            |
|                 |           |                                          |            |
|                 |           |                                          |            |
|                 |           |                                          |            |
|                 |           |                                          |            |
|                 |           |                                          |            |

# 目次

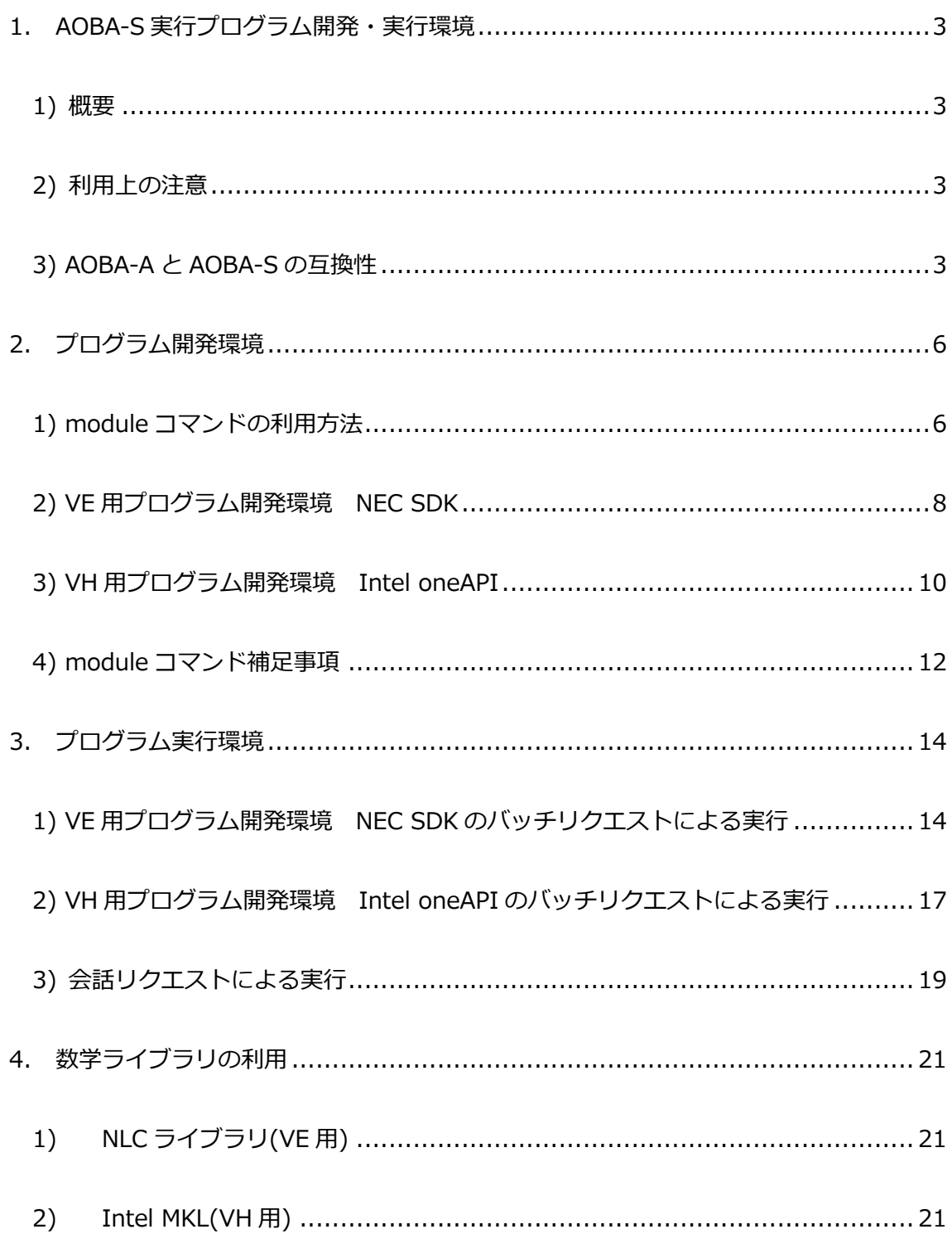

- 1. AOBA-S 実行プログラム開発・実行環境
- 1) 概要

AOBA-S は、NEC 社製ベクトルエンジン(VE) 8 基 と VH CPU(VH) 1 基(120 コア:60 物理コア HT 有効、1 ソケット)を搭載したノード 504 台で構成されています。 VE 1 基は、16 コアで構成され、共有メモリ並列では 16 並列までのプログラム実行が行えます。 VH は、120 コアで構成され、共有メモリ並列では 120 並列までのプログラム実行が行えます。 また、VH および VE を複数使用した MPI 並列プログラムの実行可能です。

NEC SDK は VE トのみでのプログラム実行が可能です。

Intel oneAPI は VH 上のみでのプログラム実行が可能です。

AOBA-S で実行するプログラムの開発には、VE、VH それぞれの専用環境を利用します。

|              | 開発環境           | ノード内並列 | MPI ライブラリ | 数値計算ライブラリ        |
|--------------|----------------|--------|-----------|------------------|
| ベクトルエンジン(VE) | <b>NEC SDK</b> | 自動並列   | NEC MPI   | NEC NLC          |
|              |                | OpenMP |           |                  |
| ベクトルホスト(VH)  | Intel oneAPI   | 自動並列   | Intel MPI | <b>Intel MKL</b> |
|              |                | OpenMP |           |                  |

AOBA-S 演算サーバ(1 ノード)の使用可能なリソースは、以下の通りとなります。

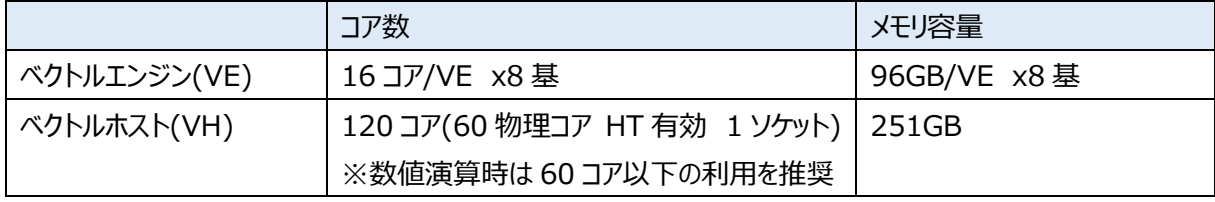

※HT: Hyper Threading

#### 2) 利用上の注意

コンパイラを使⽤する際は、module コマンドにて使⽤するモジュールとバージョンを指定して環境変数 を定義します。使用方法については、以降の各コンパイラの使用方法を参照ください。

## 3) AOBA-A と AOBA-S の互換性

# ① 実⾏ファイルの互換性

VE 向けプログラムについて、AOBA-A でコンパイルされた実行プログラムは AOBA-S で実行可能で す。ただし、AOBA-S の環境に合わせて最適化されていませんので、AOBA-S で実行するプログラムは、 AOBA-S でコンパイルすることを強く推奨します。

② サーチパスの変更点

AOBA-S と AOBA-A では、モジュールファイル、および、INCLUDE 行、#include で取り込まれる ファイル、ライブラリのサーチパスが、以下のように変更されます。

モジュールファイルのサーチパスおよび INCLUDE 行、および、#include で取り込まれる

ファイルのサーチ(サーチする順番に記載)

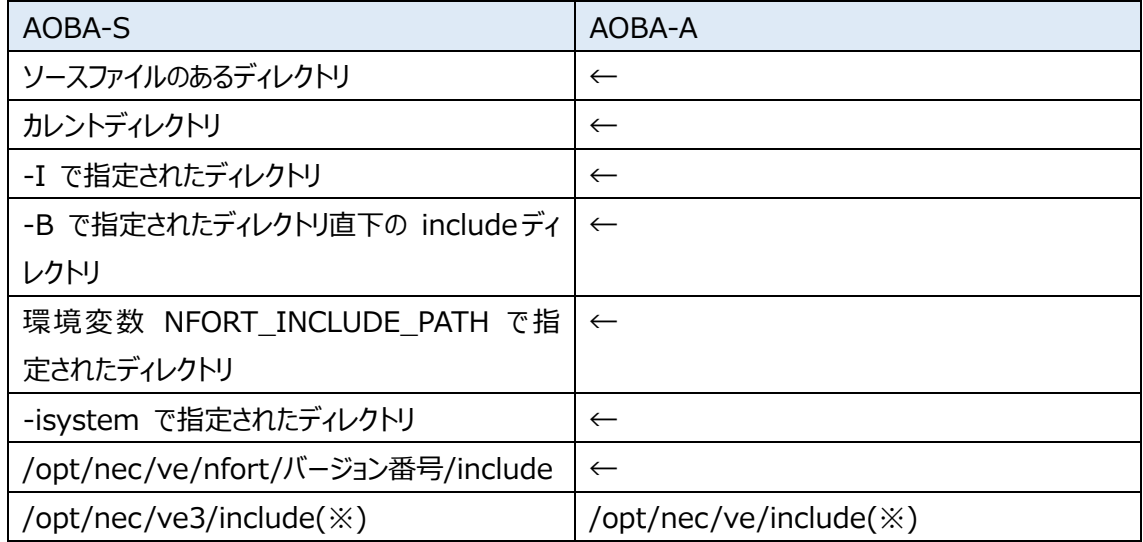

※-isysroot が指定されているとき、-isysroot で指定されたディレクトリ直下の include が

サーチされます。

# ライブラリのサーチパス(サーチする順番に記載)

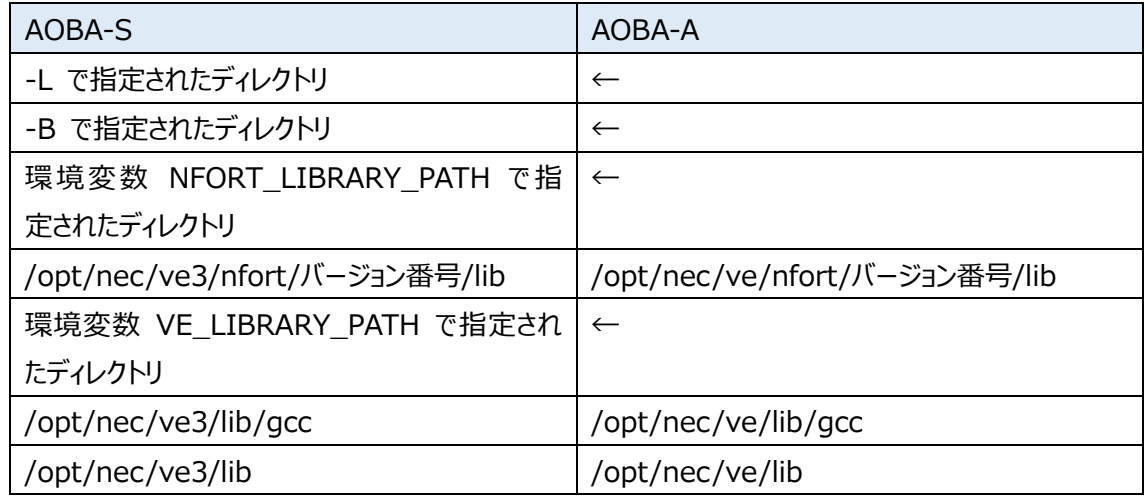

### ③ コンパイラオプションの変更点

AOBA-S、AOBA-A ではコンパイラオプションの既定値が、以下のように変更されます。

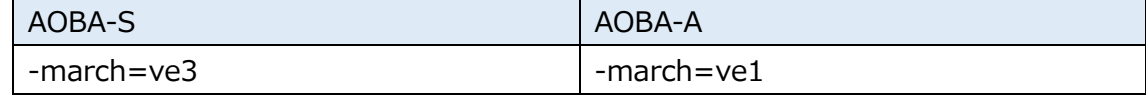

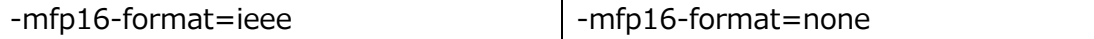

-march︓ターゲットのアーキテクチャを指定する。kind に指定できる値は以下である。

ve1 VE1 以降で使用できるオブジェクトを生成する。

ve3 VE3 以降で使用できるオブジェクトを生成する。(既定値)

-mfp16-format︓半精度浮動⼩数点の形式を指定する。kind に指定できる値は以下である。

-march=ve3 有効時のみ指定可能。

none 半精度浮動⼩数点の形式を指定しない。

ieee IEEE binary16 形式を使用する。(-march=ve3 有効時の既定値) **bfloat bfloat16 形式を使用する。** 

4) 半精度浮動小数点の利用

AOBA-S では半精度浮動小数点を使用したオブジェクトファイルを生成し実行できます。 半精度 浮動小数点を使用したオブジェクトファイルは AOBA-A では生成、実行できません。

半精度浮動⼩数点の種別

 半精度浮動⼩数点の種別は-mfp16-format による半精度浮動⼩数点形式の指定と プログラム中の半精度浮動⼩数点の使⽤有無で以下のように決まります。

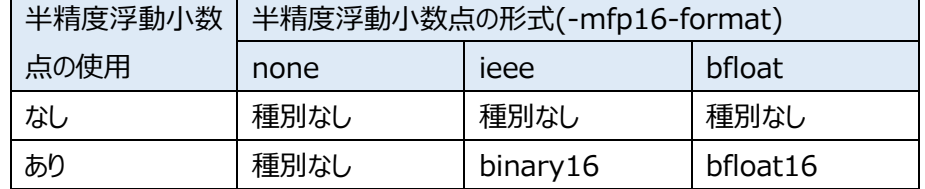

binary16 と bfloat16 の混在リンク

 binary16 と bfloat16 のオブジェクトファイルを混在リンクし、⼀つのオブジェクトファイル、 実行ファイル、共有ライブラリを生成できません。

⑤ 注意事項

 ・AOBA-S と AOBA-A のオブジェクトファイルの混在した静的ライブラリ、共有ライブラリ、実⾏ファイルを ⽣成できません。

作成しようとするとリンク時に以下のエラーとなります。

/opt/nec/ve/bin/nld: a.o: this object cannot use on ve3.

/opt/nec/ve/bin/nld: failed to merge target specific data of file a.o

・AOBA-S で AOBA-A の実行ファイルを実行したとき、正しいトレースバック情報を出力できません。

# 2. プログラム開発環境

#### 1) module コマンドの利用方法

 既定値のプログラム開発環境は、NEC SDK(最新バージョン)です。 Intel コンパイラを利用する場合には、module コマンドを使用します。 module コマンドを使用することで、アプリケーションの利用に必要な環境変数を統一的に 設定することができます。

【module コマンドの利用方法】

利用できるアプリケーションの module 名を表示

\$ module avail

※表示される Intel oneAPI モジュールの概要について"4) module コマンド 補⾜事項"を参照ください。

アプリケーションの module を読み込む

\$ module load (module 名)

※依存関係により複数のモジュールがロードされることがあります。

 ※Intel OneAPI 2024 では依存関係のあるモジュールがデフォルトでロードされません。 依存関係のモジュールをロードするため、環境変数へ 「MODULES\_AUTO\_HANDLING=1」を設定しています。 該当の設定を無効化する場合には、「MODULES\_AUTO\_HANDLING=0」を

設定してから module コマンドを実行してください。

主要なモジュール

| VE 向け開発環境     | ロードするモジュール名        |
|---------------|--------------------|
| ncc(5.2.0)    | ncc/5.2.0 (既定值)    |
| necmpi(3.6.0) | necmpi/3.6.0 (既定值) |
| nfort(5.2.0)  | nfort/5.2.0 (既定值)  |
| nlc(3.1.0)    | nlc/3.1.0 (既定值)    |

※ログイン後は上記のモジュールがロードされた状態となっています。

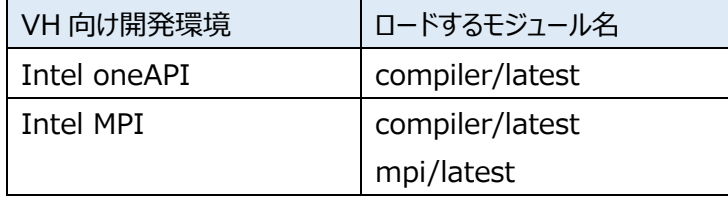

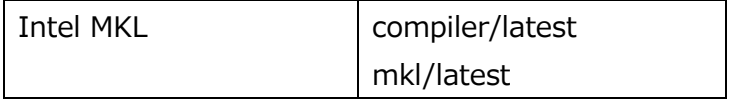

※同じモジュール名で 32 が末尾についているモジュールは 32bit 版です。

実行例) Intel oneAPI でコンパイル、VH 上でプログラムを実行する場合 \$ module load compiler/latest

実行例) Intel MPI でコンパイル、VH 上でプログラムを実行する場合 \$ module load compiler/latest mpi/latest

実行例) Intel MKL でコンパイル、VH 上でプログラムを実行する場合 \$ module load compiler/latest mkl/latest

 現在読み込んでいる module の確認 \$ module list

指定した module を破棄

\$ module unload (module 名)

# 実行例)

\$ module unload compiler/latest

 現在読み込まれている全ての module を破棄 \$ module purge

 module load 時に読み込まれる環境変数を確認 \$ module show (module 名) 実行例)

\$ module show compiler/latest

2) VE 用プログラム開発環境 NEC SDK

① VE 内実⾏プログラム

コンパイラコマンド︓ nfort(Fortran コンパイラ) ncc(C コンパイラ) nc++(C++コンパイラ)

実行形式: 実行オブジェクト a.out を、カレントディレクトリに作成する場合 <コンパイラコマンド> <コンパイラオプション> <プログラムソースファイル名> 例) \$ nfort –O3 sample.f

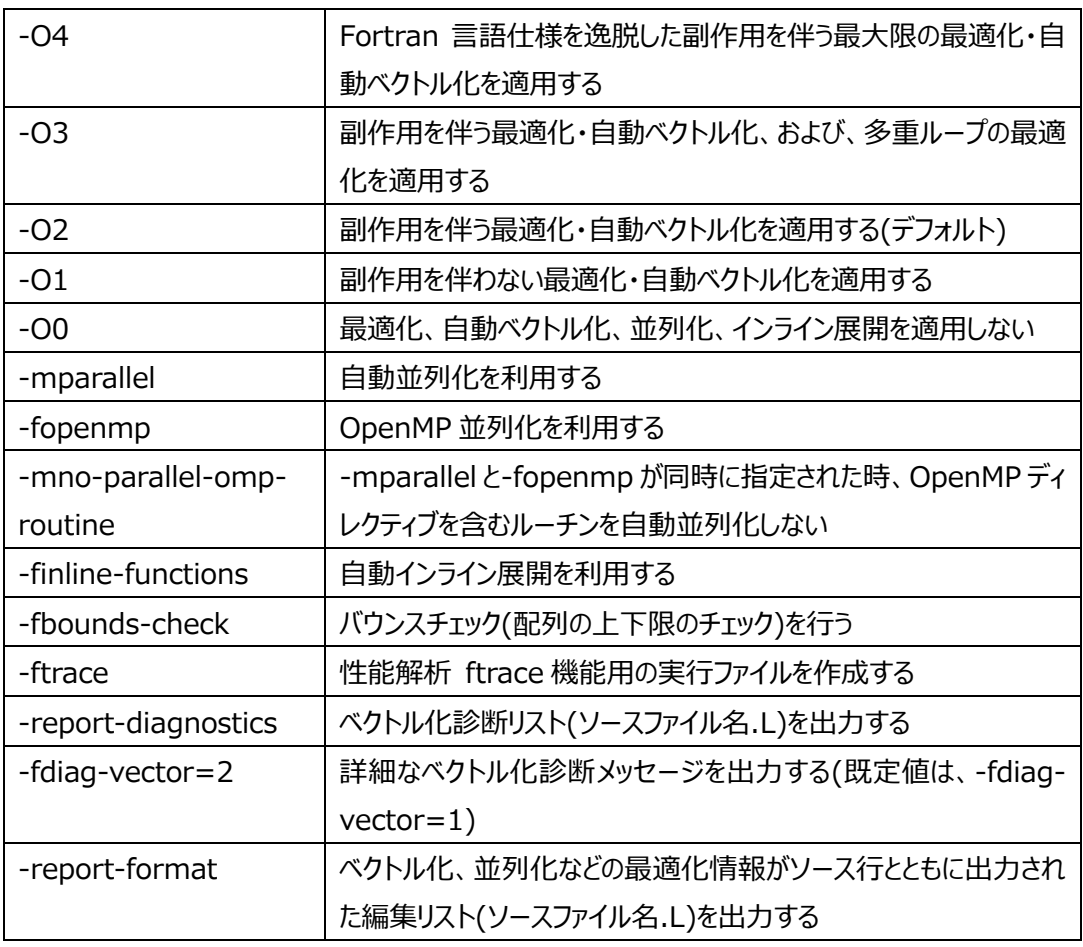

コンパイルの主なオプション

NEC SDK のコンパイルオプションの詳細は以下を参照ください。

https://sxauroratsubasa.sakura.ne.jp/Documentation(Japanese)

⇒SDK

⇒C/C++ Compiler ユーザーズガイド

⇒Fortran Compiler ユーザーズガイド

② MPI 実⾏プログラム

コンパイラコマンド︓ mpinfort(MPIFortran コンパイラ) mpincc(MPIC コンパイラ) mpinc++(MPIC++コンパイラ)

実行形式: 実行オブジェクト a.out を、カレントディレクトリに作成する場合 <コンパイラコマンド> <コンパイラオプション> <プログラムソースファイル名> 例) \$ mpinfort –O3 sample.f

③ MPI プログラムの VE コア割り当て

MPI プログラム実行の標準的な実行方法では MPI プロセスは、NQSV により割り当てられた 先頭ノードの先頭 VE のコアから順次割り当てられます。

例) 160MPI プロセスを実行

#!/bin/sh #PBS -T necmpi #PBS -l elapstim\_req=4:00:00 #PBS --venode 10 cd \$PBS\_O\_WORKDIR mpirun –np 160 ./a.out

⇒1VE あたり 16 コアのため 160 プロセス(160 コア)を動作させる場合は 10VE を確保 します。

1 ノードは 8VE で構成されているため、先頭ノードの 8VE に 128 プロセス(16 コア× 8VE)割り当て、次ノードの先頭 2VE に 32(16 コア×2VE)プロセスが割り当てられます。

4 MPI プロセスの出力分離

MPI 実行プログラムでは、各 MPI プロセスの出力が、標準出力、標準エラー出力ファイルのそれ ぞれ一つのファイルに混在して記録されます。MPI プロセス毎に出力を分離したい場合には、分離 するスクリプトファイルを、実⾏プログラムの前に指定して実⾏します。

mpirun –np 256 /opt/nec/ve/bin/mpisep.sh ./a.out

ファイルの分離は、複数の方式があり、環境変数 NMPI\_SEPSELECT で指定します。

NMPI\_SEPSELECT:

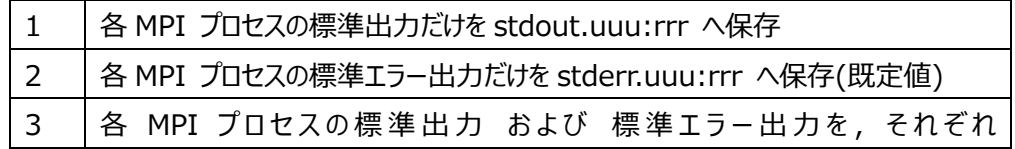

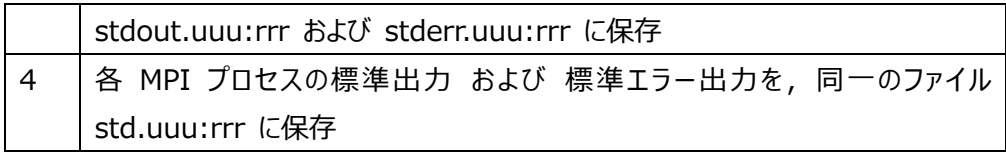

例)

#!/bin/sh #PBS –q sxs #PBS -T necmpi #PBS -l elapstim\_req=4:00:00 #PBS --venode 32 #PBS -A kakin1 cd \$PBS\_O\_WORKDIR export NMPI\_SEPSELECT=3 mpirun –np 512 /opt/nec/ve/bin/mpisep.sh ./a.out

3) VH 用プログラム開発環境 Intel oneAPI

 ①Intel oneAPI のための環境設定 module コマンドで必要なモジュールを読み込んで環境を設定します。 module コマンドの使用方法については「1) module コマンドの利用」をご確認ください。

② VH 内実⾏プログラム

コンパイラコマンド︓ ifx(Fortran コンパイラ) icx(C コンパイラ) icpx(C++コンパイラ)

実行形式: 実行オブジェクト a.out を、カレントディレクトリに作成する場合 <コンパイラコマンド> <コンパイラオプション> <プログラムソースファイル名>

例) \$ module load compiler/latest ※module コマンドはセッションの最初だけ実行します \$ ifx –O3 sample.f

コンパイルの主なオプション

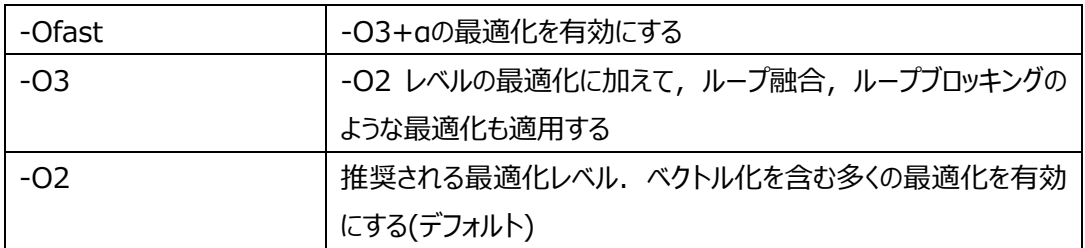

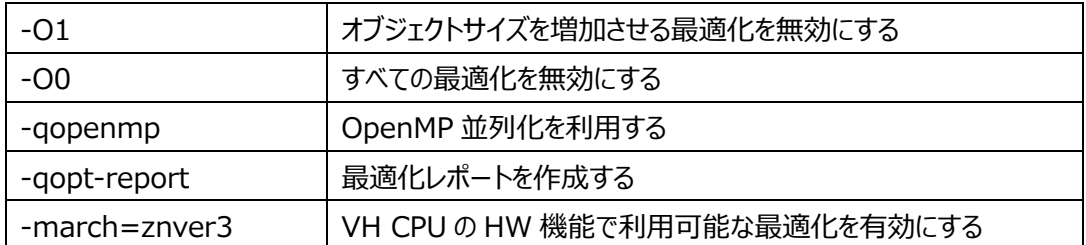

※「-O3」、「-Ofast」、「-march=znver3」等の最適化オプションは、プログラムの演算順序等が 変わることがあります。プログラムの計算結果に問題がないことを確認の上ご使用ください。

Intel oneAPI のコンパイルコマンド詳細については以下を参照ください。

```
https://www.xlsoft.com/jp/products/intel/tech/documents.html
⇒「製品ドキュメント」タブ
 ⇒インテル® oneAPI (インテル® oneAPI DPC++/C++、Fortran コンパイラー)
    ⇒バージョン 2024
     ⇒Fortran コンパイラー・クラシックおよびインテル® Fortran コンパイラー・デベロッパー・
      ガイドおよびリファレンス (英語)
    ⇒oneAPI DPC++/C++ コンパイラー デベロッパー・ガイドおよびリファレンス (英語)
```
② MPI 実⾏プログラム

コンパイラコマンド︓ mpiifx(MPIFortran コンパイラ) mpiicx(MPIC コンパイラ) mpiicpx(MPIC++コンパイラ)

実行形式: 実行オブジェクト a.out を、カレントディレクトリに作成する場合 <コンパイラコマンド> <コンパイラオプション> <プログラムソースファイル名>

例) \$ module load mpi/latest compiler/latest ※module コマンドはセッションの最初だけ実行します \$ mpiifx –O3 sample.f

詳細は以下を参照ください。

https://www.xlsoft.com/jp/products/intel/cluster/mpi/index.html ⇒「技術情報1タブ

⇒バージョン 2021

⇒デベロッパー・リファレンス・ガイド (英語)

# 4) module コマンド補⾜事項

# module avail コマンドで表示される Intel oneAPI モジュールの一覧

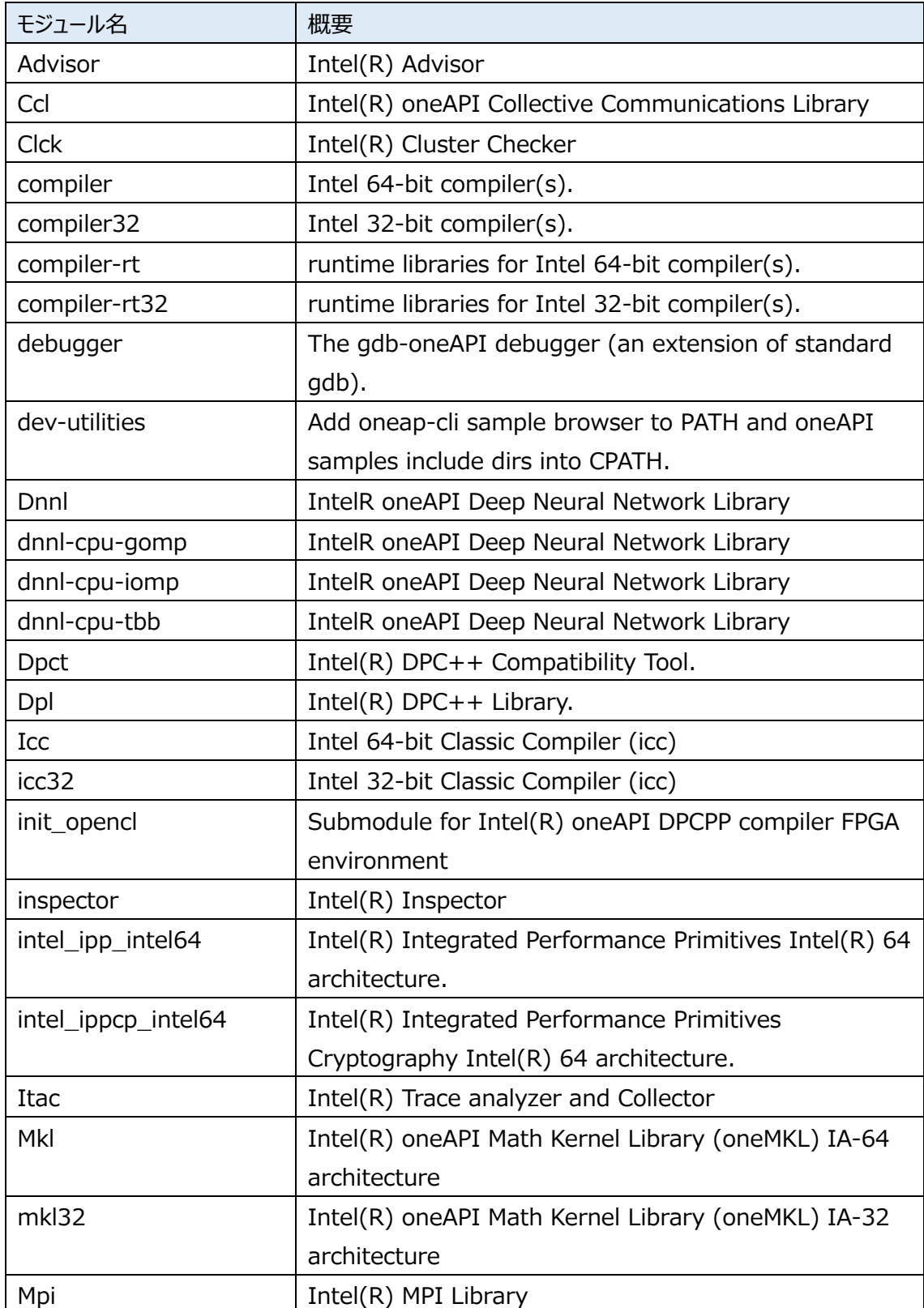

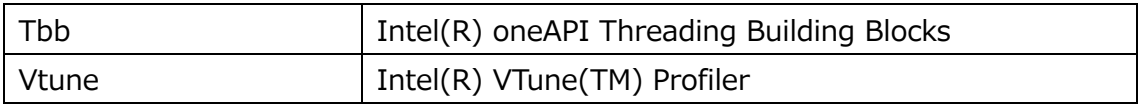

詳細については製品ドキュメントをご確認ください。

https://www.xlsoft.com/jp/products/intel/tech/documents.html

⇒「製品ドキュメント」タブ

# 3. プログラム実行環境

1) VE 用プログラム開発環境 NEC SDK のバッチリクエストによる実行 作成した実行プログラムは、バッチ処理環境(NQSV: NEC Network Queuing System V)に 対し、バッチリクエストという形式で実行を依頼します。

バッチリクエストで実⾏を依頼するためには、プログラムの実⾏を記述した、ジョブスクリプトを作成しま す。

利用者のログイン環境によっては module の load に失敗することがあります。

投入用スクリプト内で「module load 〜」行の前に、以下を記載することで回避できます。

source /etc/profile.d/modules.sh (投入用スクリプトが sh or bash の場合) source /etc/profile.d/modules.csh (投入用スクリプトが csh の場合)

① VE 内実⾏プログラム⽤ジョブスクリプト

例(sh 形式の場合):

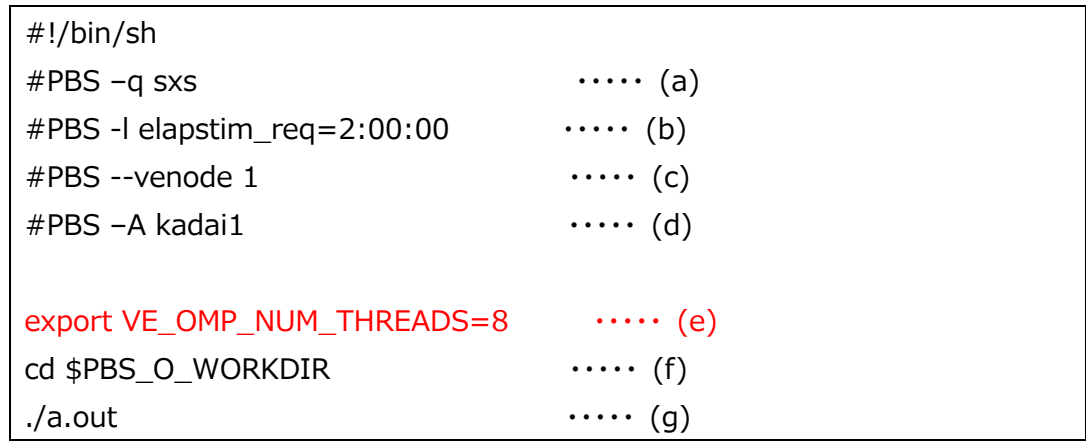

記述詳細:

- (a) : リクエスト投入先キュー として AOBA-S 用キューを指定
- (b) ︓ 最⼤実⾏経過時間を指定(hh:mm:ss 形式)
- (c) : 使用 VE 数を指定, VE 内実行プログラムの場合には 1 固定
- (d) ︓ 課⾦先のプロジェクトコードを指定(任意),未指定の場合はデフォルトの プロェクトコードに課⾦
- (e) : 自動並列/OpenMP 並列実行プログラムの場合、並列数を指定 指定が無い場合は、16(既定値)で実行される
- (f) ︓ カレントディレクトリへ移動
- (g) ︓ 実⾏プログラム名を指定

作成したジョブスクリプトを、バッチ処理環境(NQSV)に qsub コマンドを使って投⼊します。

qsub <ジョブスクリプトファイル名>

例)

\$ qsub run.sh

2 VE 内 MPI 実行プログラム用ジョブスクリプト

MPI 実行プログラムは、mpirun コマンドで実行プログラムを実行します。

例(sh 形式の場合):

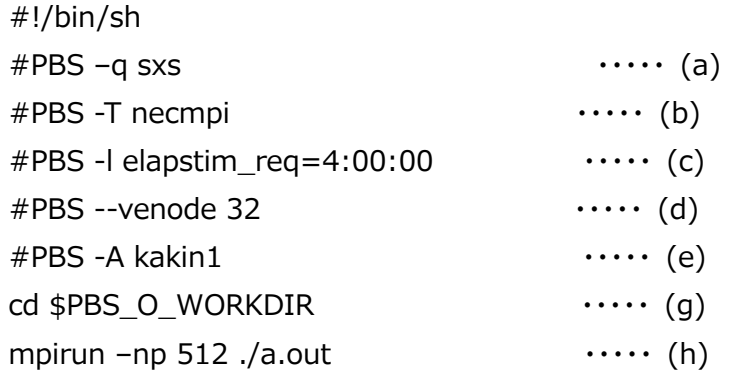

記述詳細:

- (a) : リクエスト投入先キュー として AOBA-S 用キューを指定
- (b) : MPI 実行環境を指定
- (c) ︓ 最⼤実⾏経過時間を指定(hh:mm:ss 形式)
- (d) : 使用 VE 数を指定
- (e) ︓ 課⾦先のプロジェクトコードを指定(任意),未指定の場合はデフォルトの プロジェクトコードに課⾦
- (f) ︓ カレントディレクトリへ移動
- (g) : mpirun コマンドで実行プログラムを指定 -np オプションで MPI 総プロセス数を指定(--venode 指定数×16 コアまで)

NEC MPI のプログラム実行方法の詳細は以下を参照ください。

https://sxauroratsubasa.sakura.ne.jp/Documentation(Japanese)

⇒NEC MPI

⇒NEC MPI ユーザーズガイド

作成したジョブスクリプトを、バッチ処理環境(NQSV)に qsub コマンドを使って投⼊します。

qsub <ジョブスクリプトファイル名>

例)

\$ qsub run.sh

3 VE 内自動並列、MPI 併用実行プログラム用ジョブスクリプト 自動並列と MPI を併用した実行プログラムは、mpirun コマンドで実行プログラムを実行します。

例(sh 形式の場合):

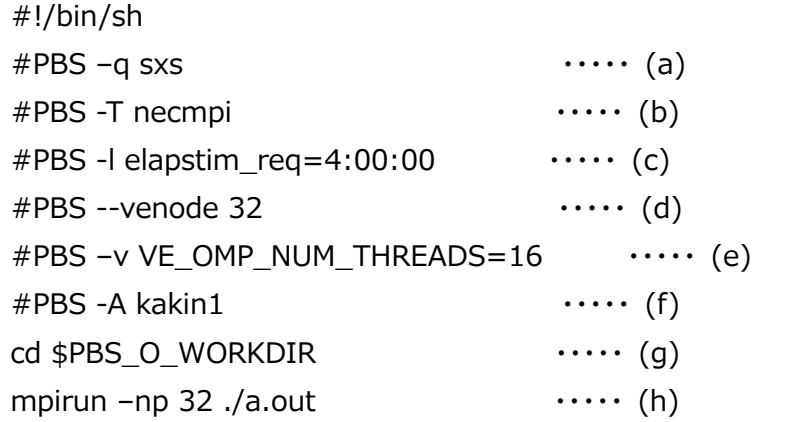

記述詳細:

- (a) : リクエスト投入先キュー として AOBA-S 用キューを指定
- (b) : MPI 実行環境を指定
- (c) ︓ 最⼤実⾏経過時間を指定(hh:mm:ss 形式)
- (d) : 使用 VE 数を指定
- (e) ︓ ⾃動並列実⾏プログラムの場合、並列数を指定
- (f) ︓ 課⾦先のプロジェクトコードを指定(任意),未指定の場合はデフォルトの プロジェクトコードに課⾦
- (g) ︓ カレントディレクトリへ移動
- (h) : mpirun コマンドで実行プログラムを指定 -np オプションで MPI 総プロセス数を指定(--venode 指定数)

作成したジョブスクリプトを、バッチ処理環境(NQSV)に qsub コマンドを使って投入します。

| qsub <ジョブスクリプトファイル名> |
|----------------------|
| 例)                   |
| \$ qsub run.sh       |

2) VH 用プログラム開発環境 Intel oneAPI のバッチリクエストによる実行 利用者のログイン環境によっては module の load に失敗することがあります。 投入用スクリプト内で「module load 〜」行の前に、以下を記載することで回避できます。

source /etc/profile.d/modules.sh (投入用スクリプトが sh or bash の場合) source /etc/profile.d/modules.csh (投入用スクリプトが csh の場合)

① VH 内実⾏プログラム⽤ジョブスクリプト

例(sh 形式の場合):

```
#!/bin/sh 
#PBS -q sxs \cdots (a)
#PBS -l elapstim_req=4:00:00 \cdots (b)
#PBS -b 1 \cdots (c)#PBS -v OMP_NUM_THREADS=120 \cdots (d)
#PBS -A kakin1 \cdots (e)
module load compiler/latest \cdots (f)
cd $PBS_0_WORKDIR \cdots (q).7a.out \cdots (h)
```
記述詳細:

- (a) : リクエスト投入先キュー として AOBA-S 用キューを指定
- (b) ︓ 最⼤実⾏経過時間を指定(hh:mm:ss 形式)
- (c) ︓ 使⽤ VH 数を指定
- (d) ︓ 並列数を指定
- (e) ︓ 課⾦先のプロジェクトコードを指定(任意),未指定の場合はデフォルトの プロジェクトコードに課⾦
- (f) ︓ 必要なアプリケーションのモジュールを読み込み ※コンパイル時に利用したモジュールを指定
- (g) ︓ カレントディレクトリへ移動
- (h) ︓ 実⾏プログラム名を指定

② MPI 実⾏プログラム⽤ジョブスクリプト

MPI 実行プログラムは、mpirun コマンドで実行プログラムを実行します。

```
例(sh 形式の場合):
```

```
#!/bin/sh 
#PBS -q sxs \cdots (a)
#PBS -T intmpi \cdots (b)
#PBS -l elapstim_req=4:00:00 \cdots (c)
#PBS -b 2 \cdots (d)
#PBS -A kakin1 \cdots (e)
module load compiler/latest mpi/latest \cdots (f)
cd $PBS_0_WORKDIR .... (g)
mpirun -np 240 ./a.out ・・・・・ (h)
```
記述詳細:

- (a) : リクエスト投入先キュー として AOBA-S 用キューを指定
- (b) ︓ MPI 実⾏環境を指定
- (c) ︓ 最⼤実⾏経過時間を指定(hh:mm:ss 形式)
- (d) ︓ 使⽤ VH 数を指定
- (e) ︓ 課⾦先のプロジェクトコードを指定(任意),未指定の場合はデフォルトの プロジェクトコードに課⾦
- (f) ︓ 必要なアプリケーションのモジュールを読み込み ※コンパイル時に利用したモジュールを指定
- (g) ︓ カレントディレクトリへ移動
- (h) : mpirun コマンドで実行プログラムを指定 -np オプションで MPI 総プロセス数を指定(-b 指定 VH 数×120 まで)

作成したジョブスクリプトを、バッチ処理環境(NQSV)に qsub コマンドを使って投⼊します。

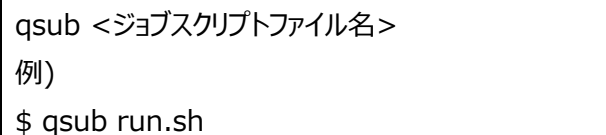

インテル MPI ライブラリーの利用については以下を参照ください。

https://www.xlsoft.com/jp/products/intel/tech/documents.html

⇒「製品ドキュメント」タブ

 ⇒インテル® MPI ライブラリー ⇒バージョン 2021

⇒デベロッパー・リファレンス・ガイド (英語)

③ MPI プログラムの CPU コアの割り当て

MPI プログラム実行の標準的な実行方法(上記例)では MPI プロセスは、NQSV により 割り当てられたノードの先頭ノードの先頭 CPU のコアから順次割り当てられます。 ノード毎のプロセス数割り当てを指定する場合には、mpirun コマンドでノードあたりの プロセス数の指定を⾏ないます。

例) 2 ノードで、160 MPI プロセスを、80 プロセス/ノードで実行

#!/bin/sh #PBS -q sxs #PBS -T intmpi #PBS -l elapstim\_req=4:00:00 #PBS -b 2 #PBS –A kakin1 module load compiler/latest mpi/latest cd \$PBS\_O\_WORKDIR mpirun -ppn 80 -np 160 ./a.out

-ppn︓ ノード当りの MPI プロセス数を指定

3) 会話リクエストによる実行

 会話リクエストは、会話的に演算サーバを利⽤することで、演算サーバ上でプログラムのコンパイラや 実行およびデバック実行を行うことができるリクエストです。

【実行方法】

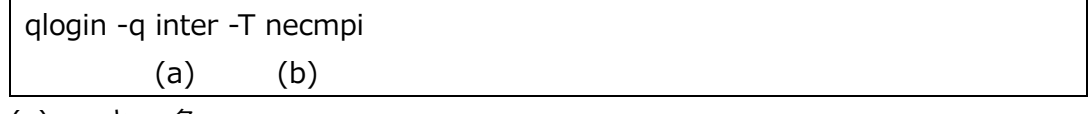

- (a) ︓ キュー名
- (b) ︓ MPI 実⾏環境を指定

※MPI 実⾏する場合のみ指定する

NEC SDK(VE)時は necmpi、Intel oneAPI (VH)時は intmpi を指定する

会話リクエストの詳細についてはマニュアルを参照ください

https://sxauroratsubasa.sakura.ne.jp/Documentation(Japanese)

⇒NQSV 利用の手引 操作編

⇒第3章 会話リクエストの操作

# 4. 数学ライブラリの利用

1) NLC ライブラリ(VE用)

AOBA-S のアーキテクチャに対応した科学技術計算ライブラリ NLC(NEC Numeric Library Collection)を利用できます。

NLC は、広範な分野の数値シミュレーションプログラムの作成を強力に支援する数学ライブラリのコレクショ ンであり、AOBA-S のベクトルエンジンに対応しています。 NLC を用いることにより、難解な数値計算ア ルゴリズムの詳細に煩わされることなく高度な科学技術計算プログラムを作成することができ、数値シミュレ ーションプログラム開発の⽣産性を⼤幅に改善することができます。

NLC の詳細および利用方法は、以下を参照ください。

https://sxauroratsubasa.sakura.ne.jp/Documentation(Japanese)

⇒SDK

⇒NLC (NEC Numeric Library Collection) ユーザーズガイド

2) Intel MKL(VH用)

Intel コンパイラ開発環境から利用できる数値計算ライブラリパッケージです。

パッケージの詳細および利用方法は、以下を参照してください。

https://www.xlsoft.com/jp/products/intel/perflib/mkl/index.html

⇒「技術情報」タブ

⇒バージョン 2024

⇒デベロッパー・リファレンス (英語)